Łódź, dnia .................................................

......................................................................... imię i nazwisko rodzica/prawnego opiekuna

.........................................................................

.......................................................................... adres zamieszkania

**DyrektorSzkołyPodstawowej nr 174** 

**im. Jana Machulskiego**

**w Łodzi, ul.Gałczyńskiego 6**

## **WNIOSEK O WYDANIE mLEGITYMACJI**

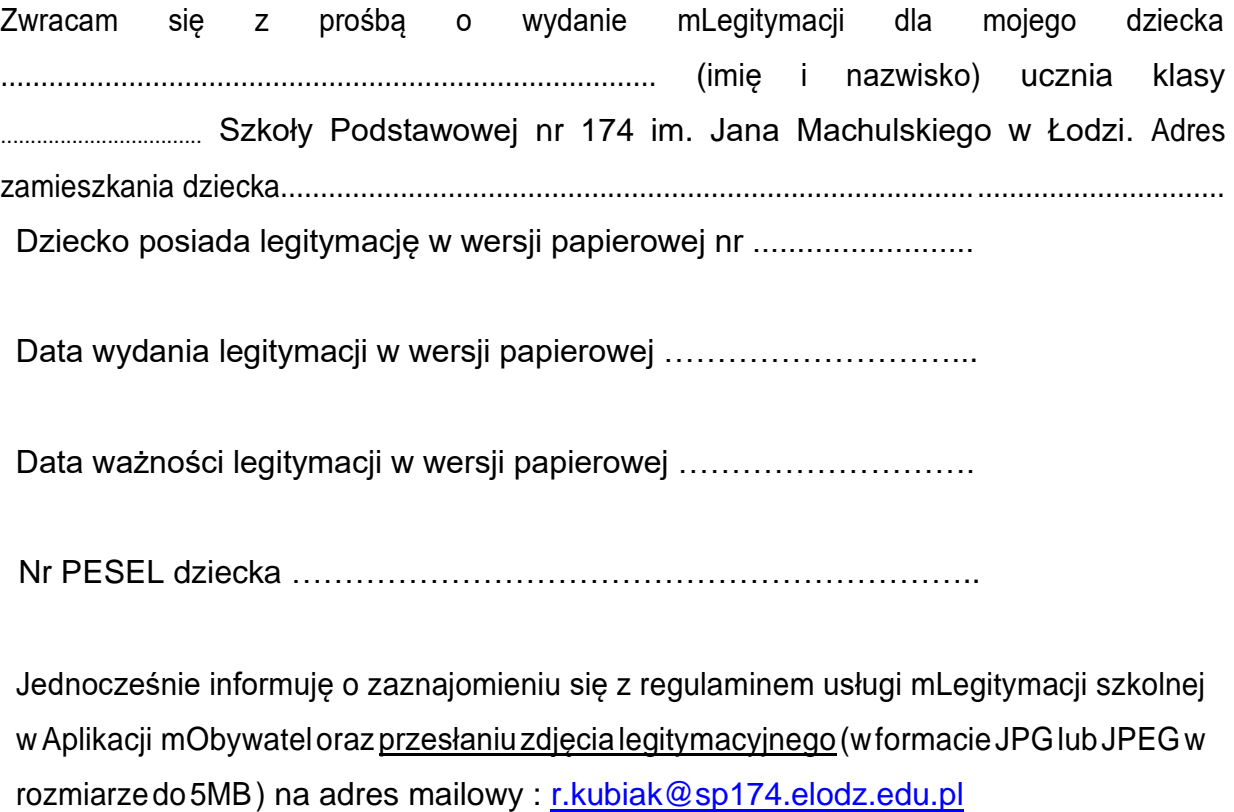

................................................................. data i podpis rodzica/ prawnego opiekuna

mLegitymacja Szkolna to bezpieczne narzędzie, dzięki któremu uczniowie potwierdzą przysługujące im uprawnienia, za pomocą telefonu komórkowego. "Mobilna" legitymacja będzie mogła być wydana uczniowi, któremu uprzednio wydano legitymację szkolną. Okres ważności mLegitymacji będzie tożsamy z okresem ważności wydanej uczniowi odpowiednio legitymacji szkolnej (przedłużenie ważności wspomnianej legitymacji wymagało będzie ponownego wydania mLegitymacji).

mLegitymacja będzie unieważniana przez szkołę w przypadku utraty ważności wydanej uczniowi legitymacji szkolnej. Unieważnienie będzie mogło być dokonane przez szkołę także w przypadku utraty mLegitymacji na skutek uszkodzeń, niepoprawnego działania lub utraty urządzenia mobilnego, w którym przechowywana była mLegitymacja.

To dokładnie to samo, co "zwykła" legitymacja szkolna, ale w telefonie. Będzie jednak równoważna z tradycyjną.

Mobilna wersja legitymacji szkolnej ma być uzupełnieniem jej standardowej formy papierowej.

Z mobilnej wersji legitymacji będzie można korzystać w tych samych sytuacjach, co w przypadku "tradycyjnych" dokumentów. Za pomocą mLegitymacji potwierdzimy status ucznia podczas kontroli biletów, czy zakładania karty w bibliotece. Będzie ona również podstawą do otrzymania przysługujących zniżek

Można ją zweryfikować wizualnie – posiada takie zabezpieczenia jak hologram i animowana flaga. Dodatkowo, w przypadku wątpliwości, można wykorzystać ogólnodostępną aplikację mWeryfikator, która sprawdzi nie tylko autentyczność dokumentu, ale także fakt czy dokument nie został zastrzeżony w szkole (w przypadku np. zagubienia telefonu).

Czym dokładnie jest mLegitymacja?

mLegitymacja, to część aplikacji mObywatel. Co z niej wyczytamy? Przede wszystkim wiek ucznia, informację o tym czy legitymacja jest ważna, a ponadto dane, które można znaleźć na tradycyjnych legitymacjach:

- imię i nazwisko ucznia;
- numer legitymacji;
- datę wydania;
- termin ważności;
- status użytkownika (uczeń);
- datę urodzenia;
- PESEL;
- adres zamieszkania;

• nazwę i adres szkoły.

## **Aby uruchomić mLegitymację należy:**

- Posiadać telefon z systemem operacyjnym Android w wersji co najmniej 6.0.
- Złożyć wniosek do dyrektora szkoły o wydanie mLegitymacji (do pobrania) oraz nadania uprawnień do Systemu
- Wysłać na adres mailowy (r.kubiak@sp174.elodz.edu.pl) zdjęcie legitymacyjne ucznia w formacie JPG lub JPEG w rozmiarze do 5 MB).
- Pobranie Aplikacji mObywatel, potwierdzenie regulaminu.
- Po otrzymaniu ze szkoły kodu aktywacyjnego uruchomienie Systemu na urządzeniu.